## **ANDROID için EDUROAM Ayarı**

**1.** Kablosuz ağ seçimi yapılacak olan ekrandan **eduroam** yayınını seçiniz.

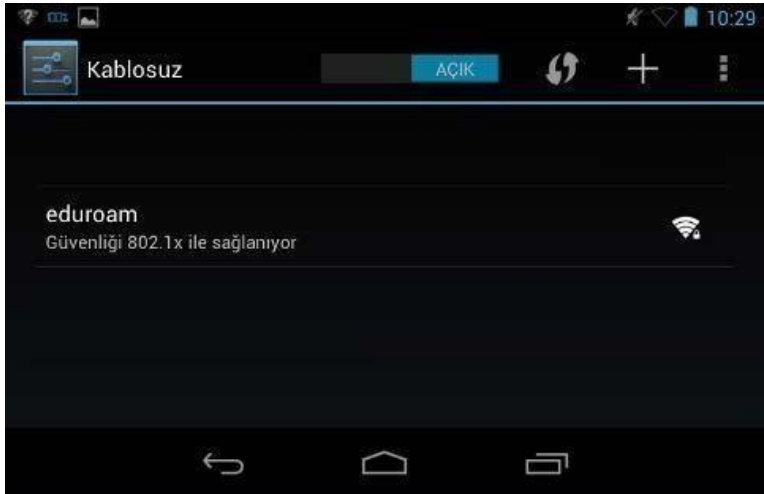

**2.** Ağ adı seçilince çıkan ekranda, **EAP yöntemi TTLS** ve **Aşama 2 için kimlik doğrulaması PAP** seçilmelidir. **Kimlik** alanına **@trabzon.edu.tr** uzantılı mail adresinizi, **Şifre** alanına da **UBYS giriş şifrenizi** yazarak giriniz.

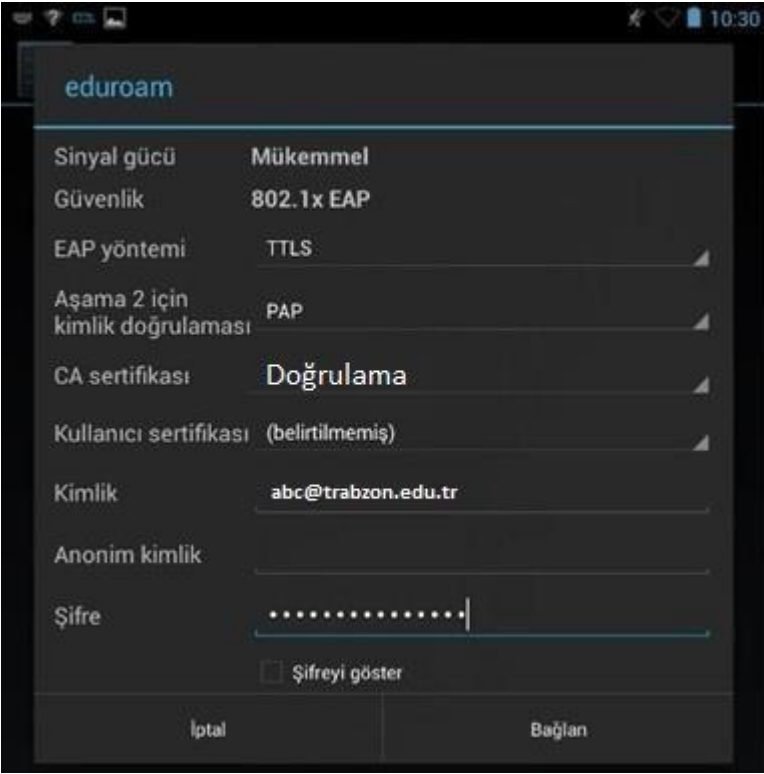